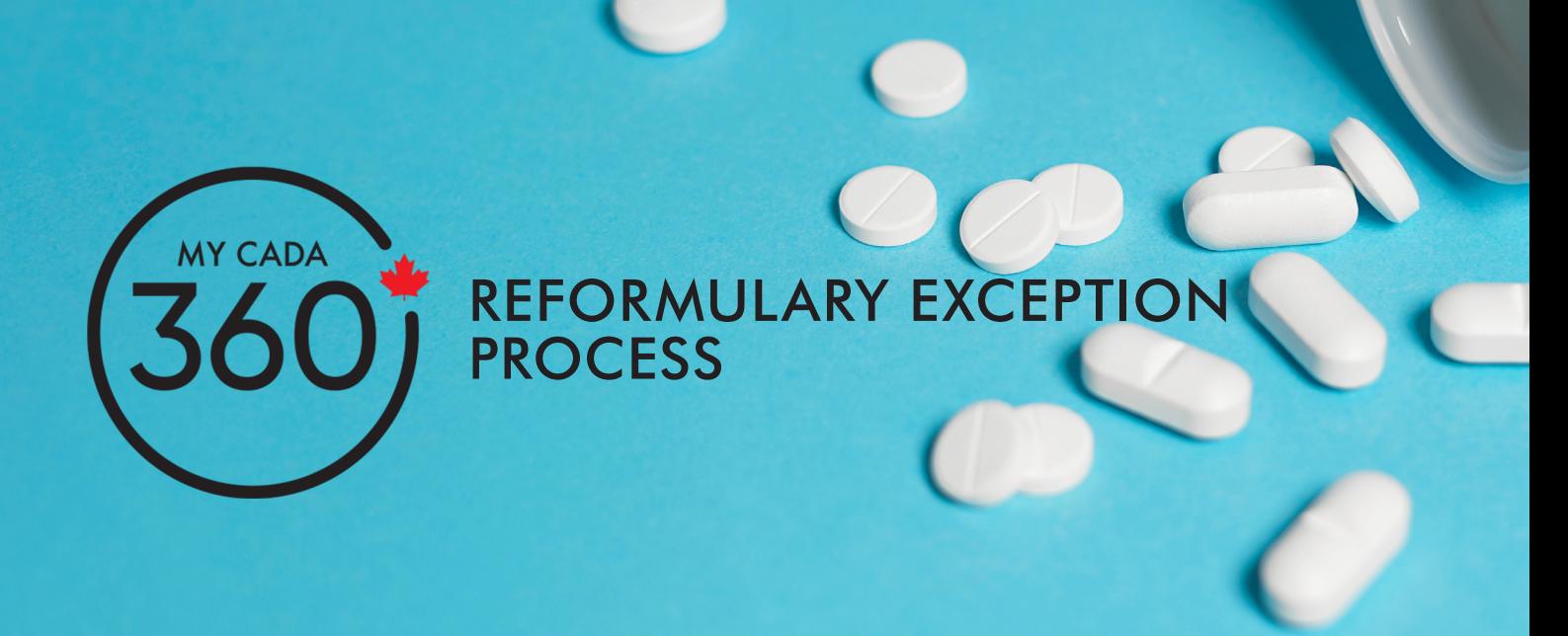

Are you concerned that your medical circumstances prevent you from switching to a preferred drug under Reformulary? You may be eligible to apply for an exception due to an adverse medical reaction.

## **CONTENTS**

- When should you apply for a Reformulary drug exception? Pg 2
- Frequently Asked Questions Adverse medical reaction exception requests Pg 3 4
- How do you request an exception? Pg 5
- Frequently Asked Questions Requesting an exception Pg 6 7
- Step by Step process on how to request an exception to your drug coverage Pg 8 12

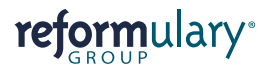

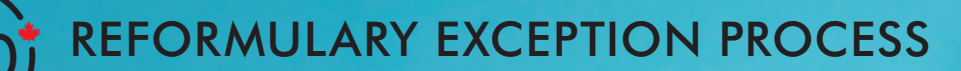

reformulary\*

**MY CADA** 

## WHEN SHOULD YOU APPLY FOR A REFORMULARY DRUG EXCEPTION?

 $\overline{C}$ 

 $\frac{1}{2}$ 

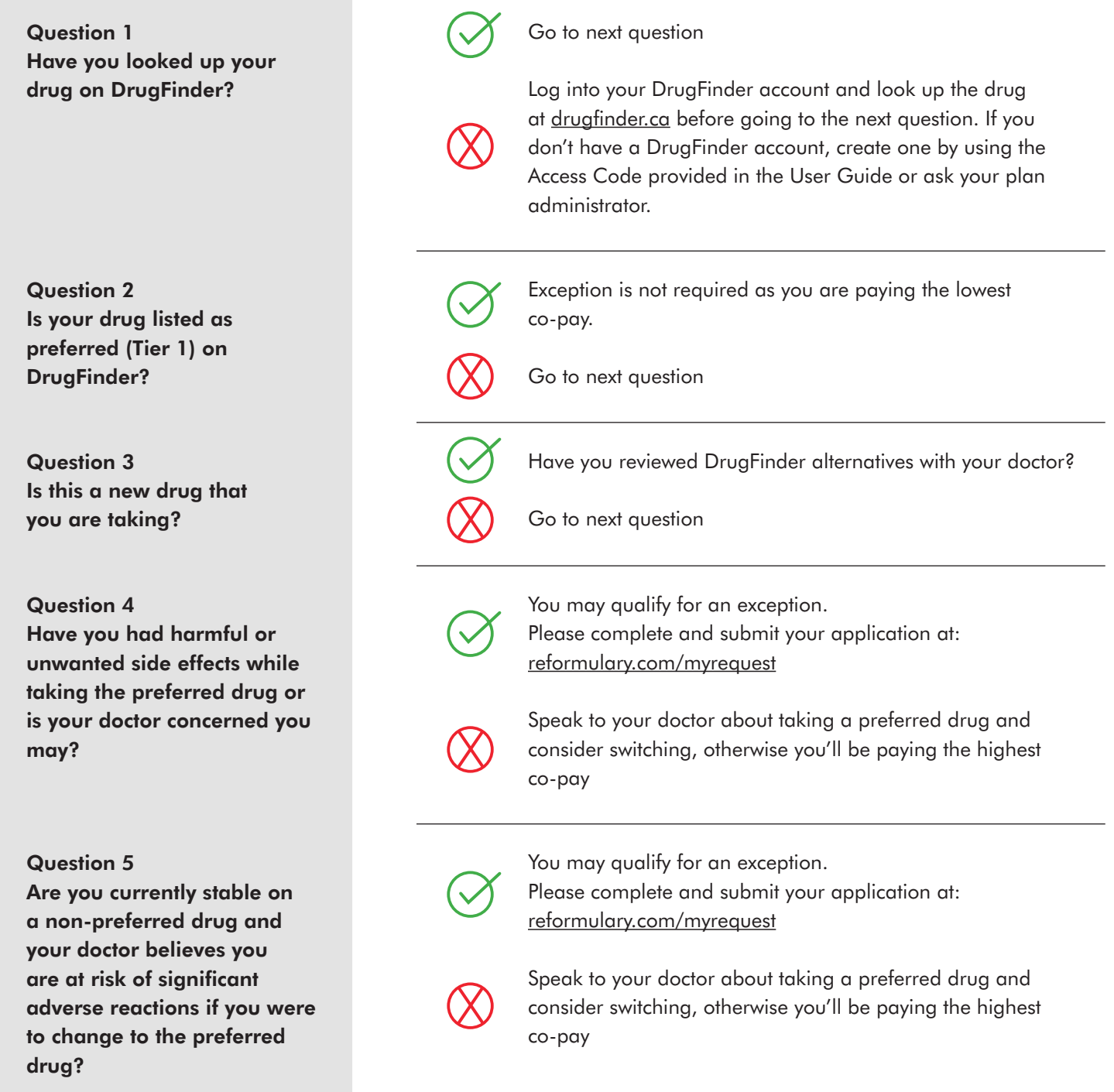

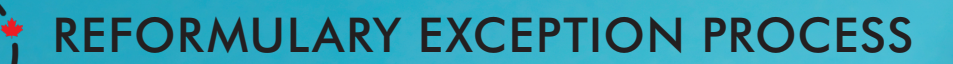

## FAQ – ADVERSE MEDICAL REACTION EXCEPTION REQUESTS

Question 1 What is an adverse medical reactionexception request?

Question 2 Who should apply for a myRequest exception?

Question 3 How do you know if the drug you've been prescribed is preferred or non-preferred?

Question 4 What if the drug you're taking is listed as Special Authorization?

It's a request, based on medical need, to have a non-preferred drug (Tier 2 or 3) reimbursed at a higher level. On the Reformulary website, the Adverse Medical Reaction exception request is called myRequest.

You should only apply if:

- your doctor is concerned that you have had harmful or unwanted side effects while taking the preferred drug (Tier 1) or
- your medical condition is currently stable on a non-preferred drug and your doctor believes you are at risk of significant adverse reactions if you were to change to the preferred drug.

Log into your DrugFinder account, available as an app or at [drugfinder.ca,](http://drugfinder.ca) and look up the drug. If you don't have a DrugFinder account, create one by using the class-specific access code provided in the user guide or ask your plan administrator.

If the drug you are taking is listed as a Special Authorization drug under DrugFinder, contact Canada Life's Group Customer Contact Services at 1-877-650-0003 and they'll let you know what to do.

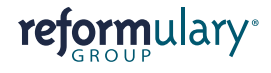

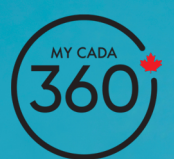

## REFORMULARY EXCEPTION PROCESS

### RETIREES

## FAQ – ADVERSE MEDICAL REACTION EXCEPTION REQUESTS

Question 5 What if you were already approved for a Prior Authorization drug with Canada Life?

Question 6 Where do you apply for an exception?

Question 7 What information do you need to start the request process?

If you are taking a drug that was already approved under Canada Life's Prior Authorization process, the drug will continue to be covered and you do not need to do anything.

- myRequest portal at [reformulary.com/myrequest](http://reformulary.com/myrequest), or
- [mycada360.ca](http://mycada360.ca) by clicking on the Reformulary tab, then clicking on the myRequest portal link.

Once a **myRequest** account has been set up, an application can be partially completed online but will need to be printed so your doctor can supply the medical information required. After the application is completed and signed, you'll need to upload the form to the myRequest secure portal. If you don't have a scanner, you can also upload a photo of the completed form. Instructions are provided on the secure portal at [reformulary.com/myrequest](http://reformulary.com/myrequest).

- Plan#
- Member ID #
- Dealership name
- Plan member name

*Plan # and Member ID # can be obtained from your CADA 360benefits card (Pay Direct Drug Card)*

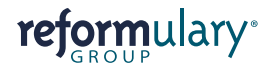

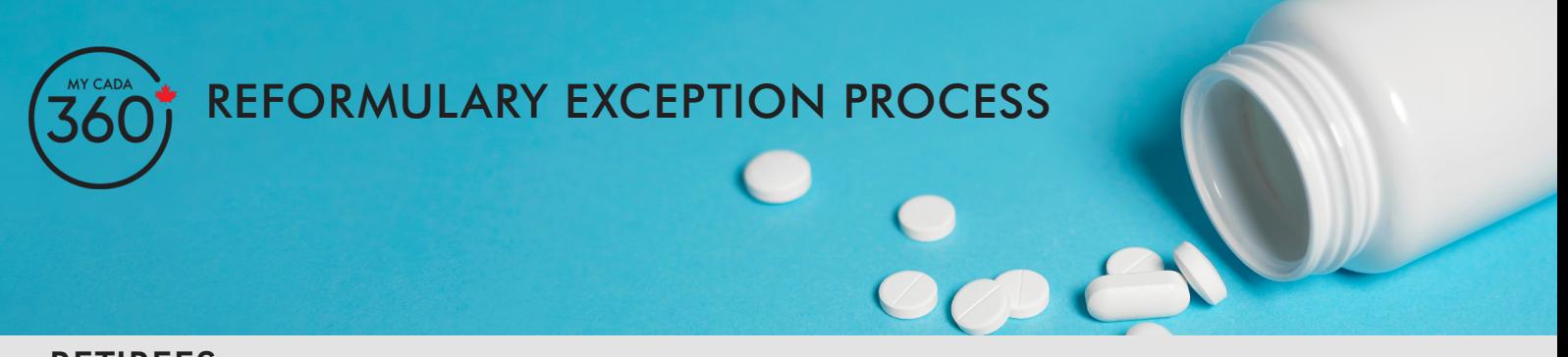

## HOW DO YOU REQUEST AN EXCEPTION?

Go to [reformulary.com/myrequest.](http://reformulary.com/myrequest) You'll see this landing page. Read through the instructions. When you're ready, follow the link to the application.

**MUREQUEST** | POWERED BY Welcome to myRequest<sup>™</sup>, powered by Reformulary<sup>®</sup> t a request to us - Reformulary Group - to consider making an<br>the Reformulary. For example, you can ask us to cover your tier 2 or nake sure you have the following<br>then needed to submit a request

You'll be directed to the myRequest portal.

On your first visit, you'll need to create an account. Once registered, you'll receive a welcome email from Reformulary.

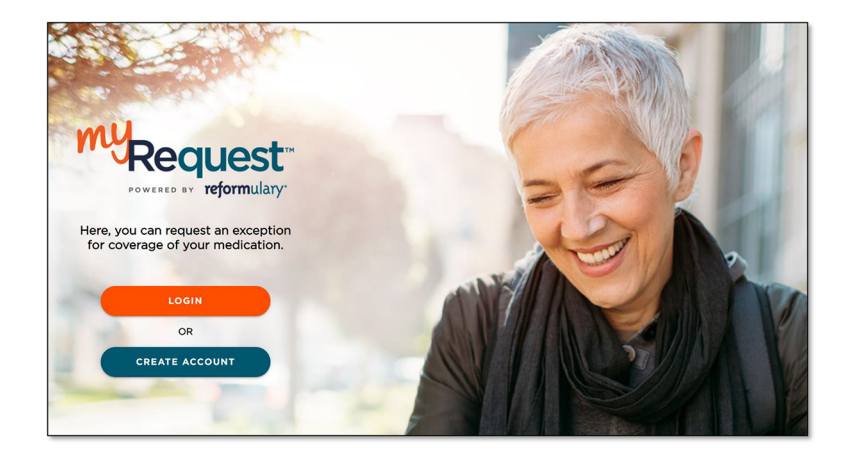

The **myRequest** step-by-step guide will lead you through the exception process.

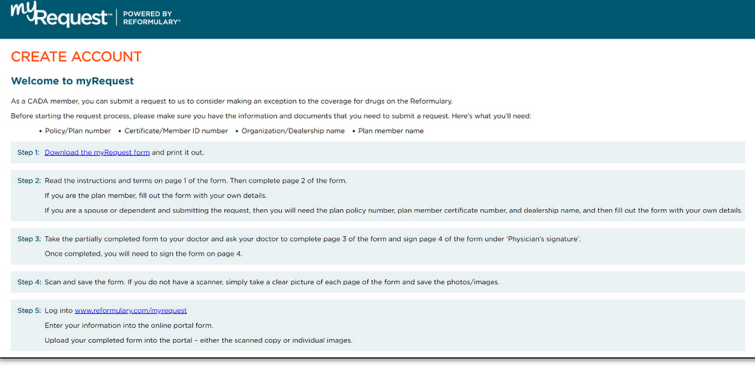

# reformulary\*

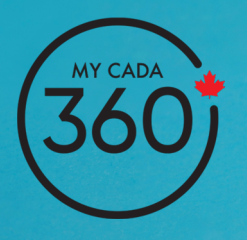

# REFORMULARY EXCEPTION PROCESS

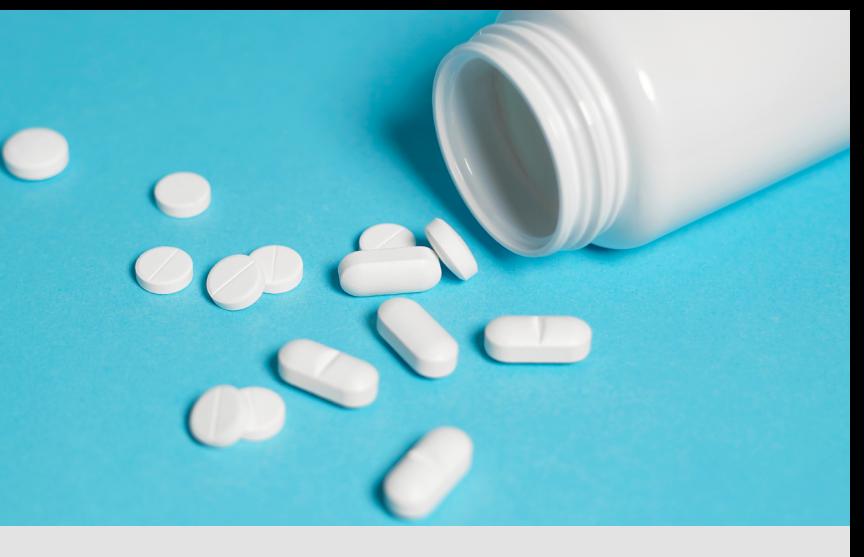

## RETIREES

## **FAQ:** REQUESTING AN EXCEPTION

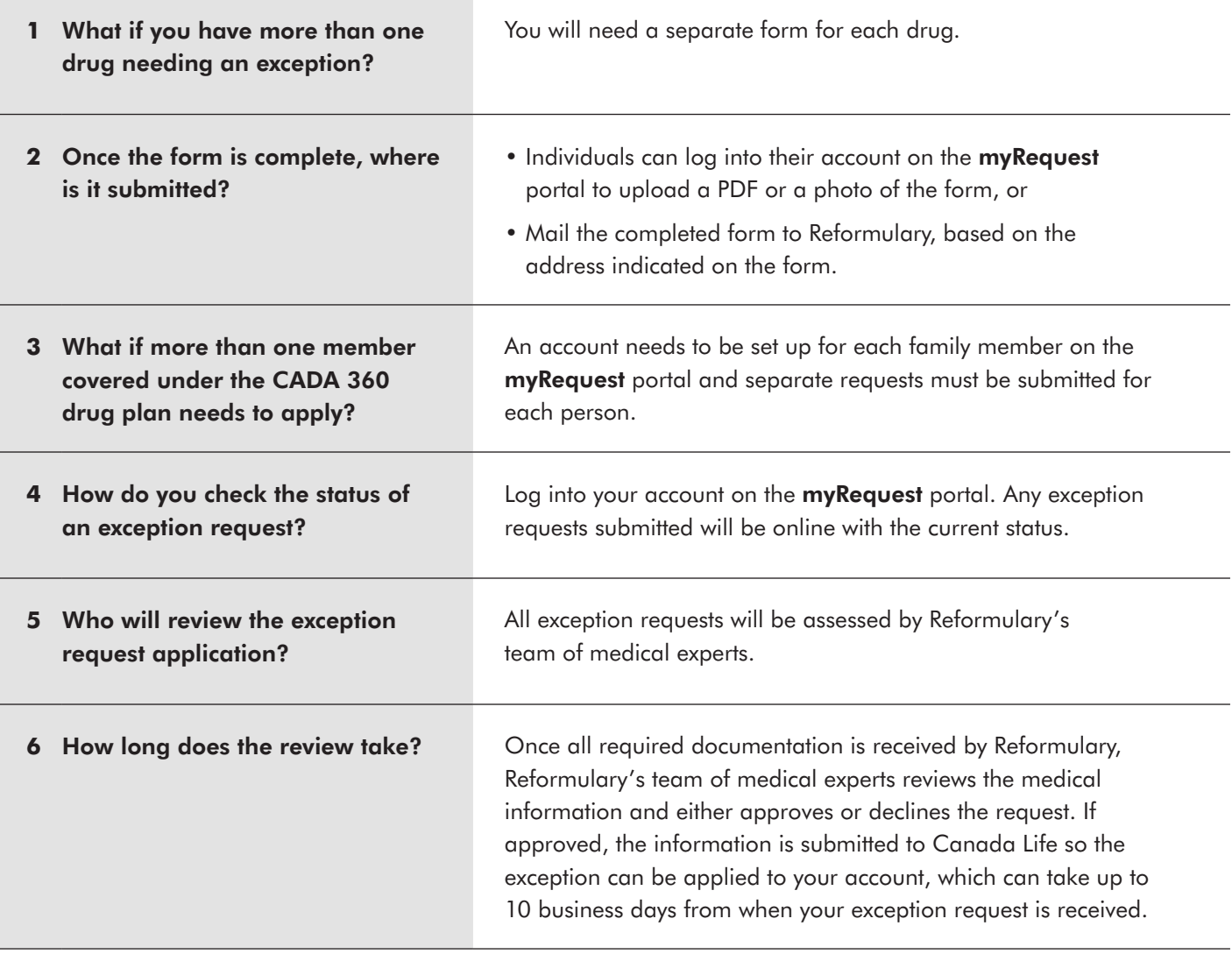

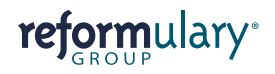

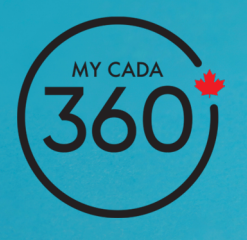

# REFORMULARY EXCEPTION PROCESS

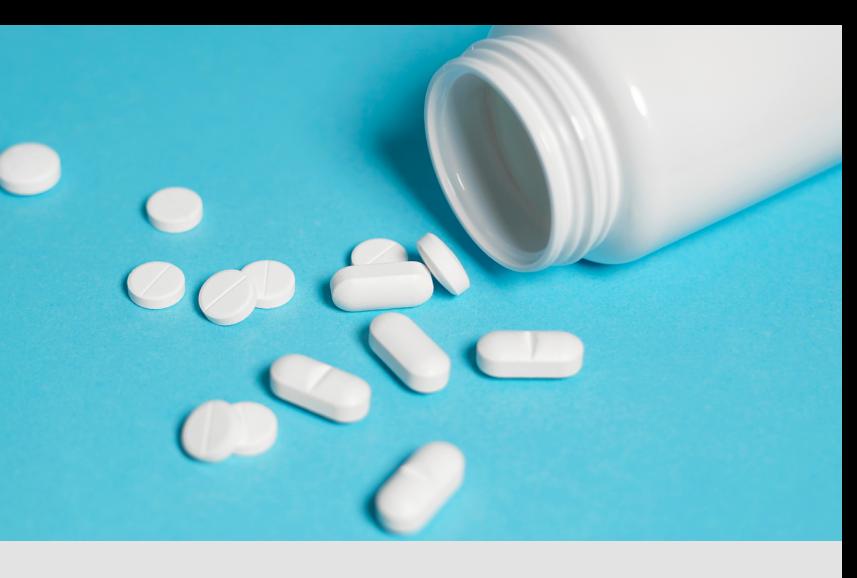

## RETIREES

## **FAQ:** REQUESTING AN EXCEPTION

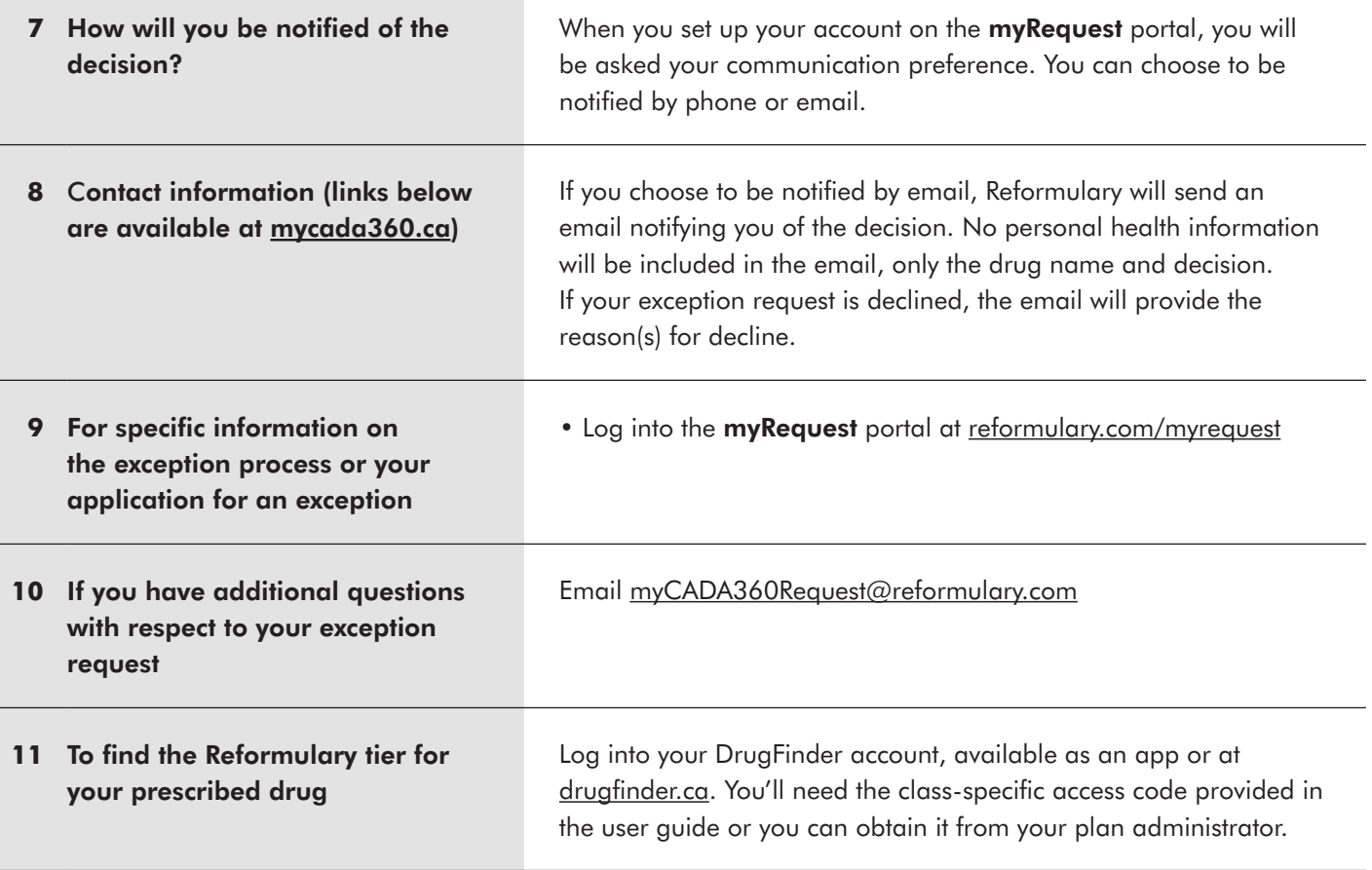

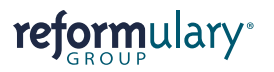

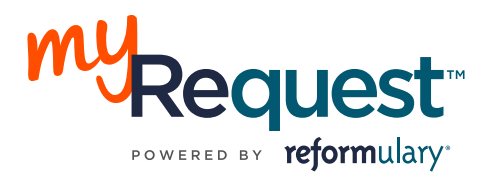

## **How to request an exception to your drug coverage**

#### **WELCOME TO MYREQUEST™, POWERED BY REFORMULARY®.**

As a CADA 360 plan member, you can submit a request to us – Reformulary Group – to consider making an exception to the coverage for drugs on the Reformulary. For example, you can ask us to cover your tier 2 or tier 3 drug at a higher reimbursement level.

The Reformulary® is a drug list that we built, based on massive amounts of research and the advice of our independent expert panel of doctors and pharmacists from across Canada. Reformulary Group is an independent organization, and CADA has contracted us to provide our myRequest service to CADA 360 plan members to request an exception to your drug coverage. In reviewing your request, we work with independent medical experts who thoroughly review and assess your request. Just like us, our medical experts are bound by confidentiality and all of your information is kept confidential, and protected.

Before starting the request process, please make sure you have the information and documents that you need to submit a request.

Here's what you'll need:

- Policy/Plan number
- Certificate/Member ID number
- Organization/Dealership name
- Plan member name

Good to go?

#### **STEP 1**

Download a myRequest form, from the myRequest portal at **[www.reformulary.com/myrequest](http://www.reformulary.com/myrequest)**

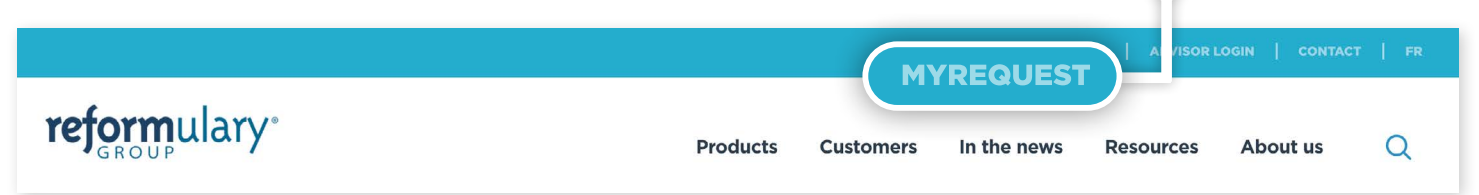

#### **STEP 2**

- Read the instructions & terms on page 1 of the form.
- Complete page 2 of the form.

**•** Ask your doctor to complete and sign page 3 of the form. **•** You must sign page 4 of the form. If you are submitting the form on behalf of another person, please enter the capacity in which you are acting. For example, spouse, mother, father, guardian, etc.

#### **STEP 3**

Go to the myRequest portal (**[www.reformulary.com/myrequest](http://www.reformulary.com/myrequest)**) and create an account. Enter the information from your form into the online portal form. Attach an image (photos) or scanned copy of the signed form. Click 'submit'. You can also submit your form by mail.

#### **STEP 4**

You will be contacted to let you know that your request has been received, or if it is incomplete. Once your request has been reviewed, you will receive a decision within 10 business days. If you submit your request by mail, it may take a bit longer.

#### **Any questions?** Send to **[myCADA360Request@reformulary.com](mailto:myCADA360Request%40reformulary.com?subject=)**

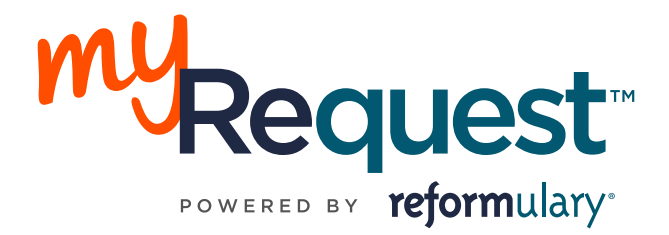

# **Instructions and Terms**

### **IMPORTANT – PLEASE READ CAREFULLY**

This form is to be completed by or on behalf of the claimant identified below (the "**claimant**", "**You**" or "**Your**") in connection with a request for a drug exception review submitted to Reformulary Group Inc. ("**We**" or "**Us**" or "**Our**"). By submitting this form to Us, the person submitting this form is acknowledging and agreeing to the following:

1. The personal information submitted to Us in connection with the request for a Drug Exception request, including any personal health information, is subject to Our Privacy Policy and Terms of Service. Copies of the Privacy Policy and Terms of Service are available at **[www.reformulary.com/myrequest](http://www.reformulary.com/myrequest)** and include descriptions of the personal information we collect, to whom the personal information is disclosed, how the personal information is used and the terms under which we provide services.

2. You should review Our Privacy Policy and Terms of Service before submitting this form. By submitting this form to Us, you are acknowledging that your personal information will be treated in accordance with Our Privacy Policy and agreeing to Terms of Service in effect on the date You submit this form.

3. Assessment of a request may be delayed if this form is incomplete.

4. Any expense for medical evidence to support this request is the claimant's responsibility.

5. Exceptions can only be requested for drugs that legally require a prescription.

6. Completion and submission of this form is not a guarantee of approval of the exception requested.

**Note:** If this form is being submitted by a person on behalf of the claimant, such person confirms they are authorized by the claimant to disclose the personal information of the claimant to and to receive the claimant's personal information from Us and to complete this form (including to agree to the references to "You" on behalf of the claimant). Such person also confirms they are authorized to acknowledge Our Privacy Policy and to agree to Our Terms of Service referred to above on behalf of the claimant.

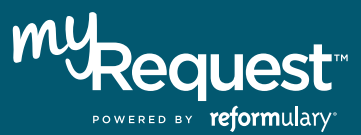

# **Complete this information**

### **Information about plan member**

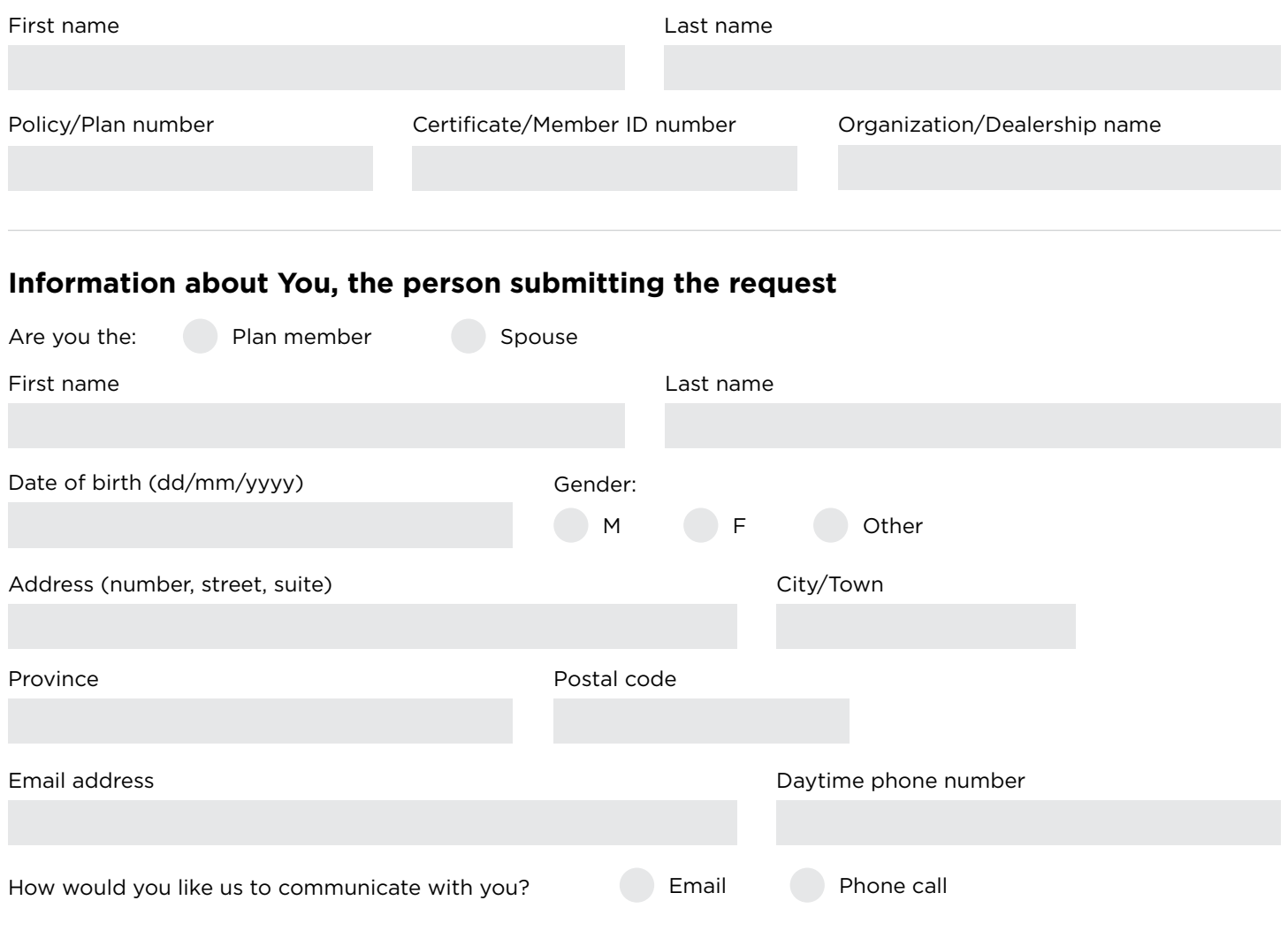

### **Information about the claimant**

I am the claimant I am submitting on behalf of my spouse or dependent child, that is they are the claimant

### **CLAIMANT INFORMATION**

![](_page_9_Picture_134.jpeg)

![](_page_10_Picture_0.jpeg)

### **Information to be completed by your doctor (PLEASE PRINT)**

Patient's medical condition/diagnosis

#### **INFORMATION ON REQUESTED DRUG**

![](_page_10_Picture_112.jpeg)

#### **REASON FOR REQUESTING DRUG EXCEPTION**

![](_page_10_Picture_113.jpeg)

#### **PHYSICIAN'S INFORMATION**

![](_page_10_Picture_114.jpeg)

### **Physician's signature & date**

Physician's signature

### Date (dd/mm/yyyy)

**\*PLEASE AUTHORIZE AND SIGN ON PAGE 4**

![](_page_11_Picture_0.jpeg)

### **Authorization**

By signing below, the claimant or person submitting the form on behalf of the claimant, confirms that the information set out above is complete and accurate and includes all information required to ensure such information is accurate and not misleading

Your signature (person submitting this form) Date (dd/mm/yyyy)

Print name:

Capacity in which acting, e.g. parent, guardian, spouse, etc. (if person signing this form is not the claimant)

### **Where to send this form**

Go to the myRequest portal and create an account, or log in to your existing account to upload your completed form. You can also send this form to us by mail to:

Reformulary Group c/o: myRequest Administrator 55 York Street Suite 1400 Toronto, ON M5J 1R7